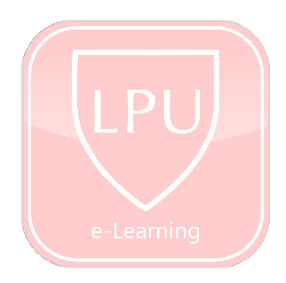

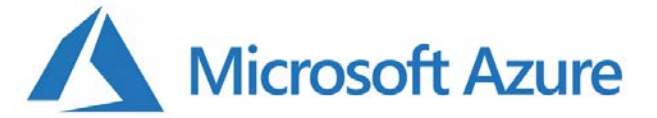

# **Microsoft Azure Dev Tools for Teaching**

## **What is Microsoft Azure Dev Tools for Teaching?**

Microsoft Azure Dev Tools for Teaching puts professional developer tools, software, and services in the hands of faculty and students from Microsoft. Students receive developer tools from Microsoft at no cost everything needed to create apps, games and websites –so they can chase their dreams, create the next big breakthrough in technology, or get a head start on their career.

Formerly known as Microsoft Imagine, this subscriptions program has changed to Azure Dev Tools for Teaching. All current Imagine subscriptions have automatically transitioned to Azure Dev Tools for Teaching and have access to the same software tools they have enjoyed with Imagine.

### **HOW TO ACCESS**

#### **Sign up**

- 1. Go to https://azureforeducation.microsoft.com/devtools
- 2. Click **Sign In**

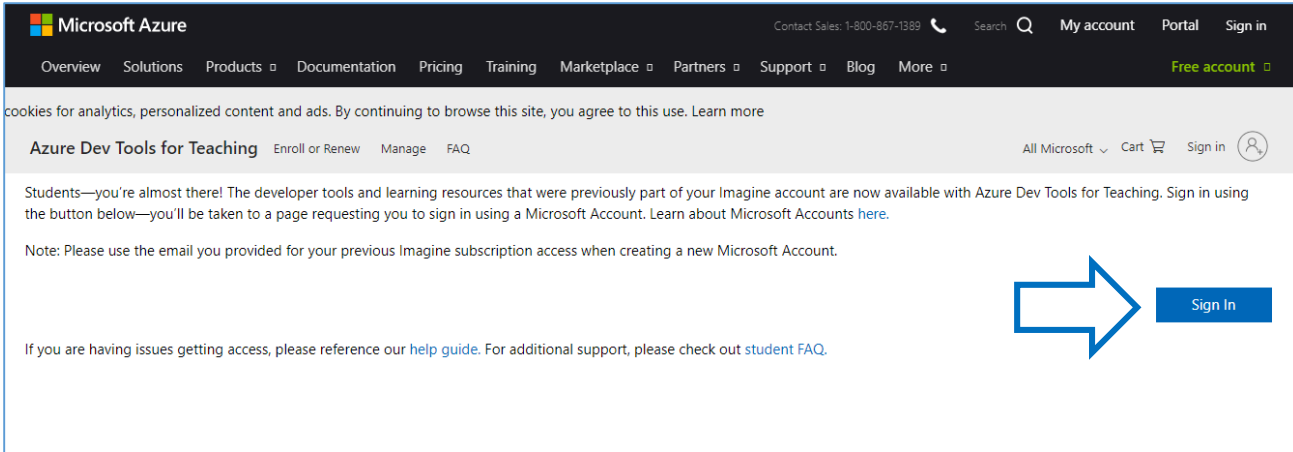

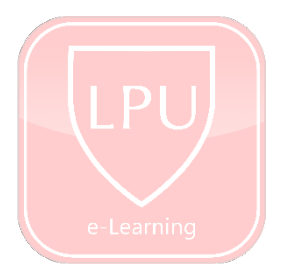

3. Login using your Campus email (Office 365).

*Note: If you forgot your Campus email, please visit the ICT at room 218 for assistance*

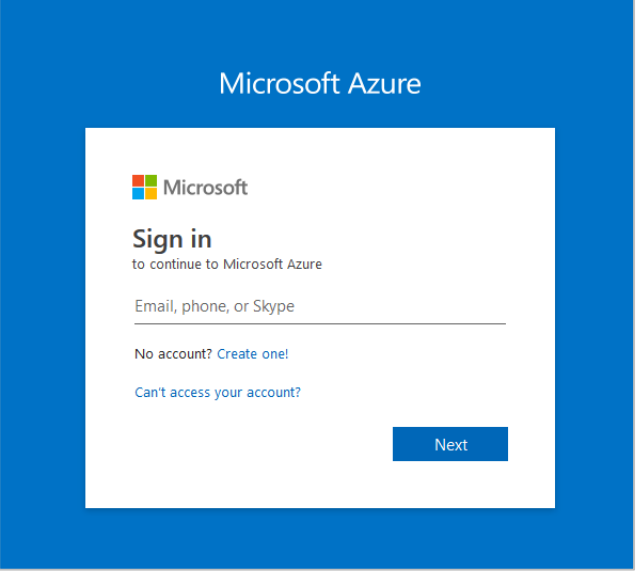

4. You will be redirected to the Azure verification page. Check **I agree** and click **Accept terms**

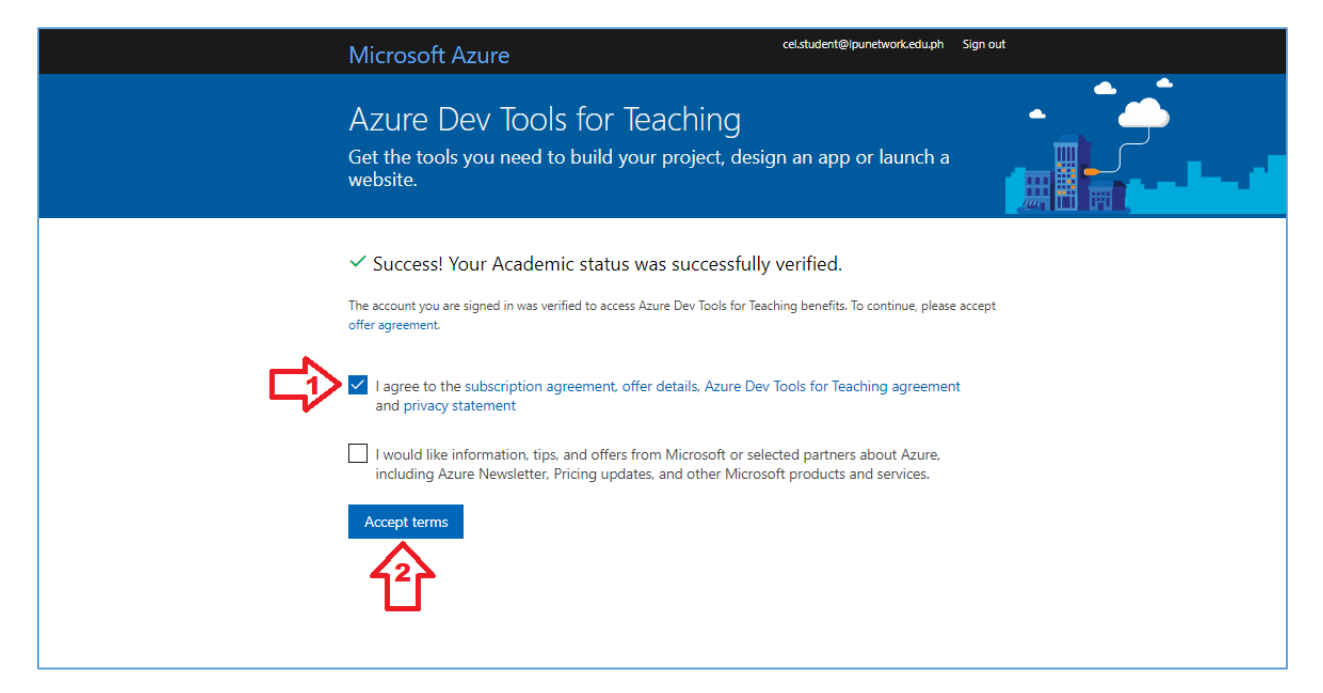

- 5. Navigate to *All Services* > *Management + governance* and select *Education* or simply type *Education* in the search box **Microsoft Azure**  $\rho$  Search resources, services, and docs (G+/ 2 曝 se. All services  $\boxed{\rho}$  Search Management + governar  $+$  Create a resource **A** Home  $All$ **H** Dashboard MANAGEMENT + GOVERNANCE (27) General  $\equiv$  All services **A** Advisor  $\mathbf{r}$ Recovery Services vaults Compute  $\star$  FAVORITES Cost Management + Billing  $\mathbf{r}$  $\mathbf{\hat{C}}$  Policy Networking **III** All resources Storage **Li** User privacy  $\star$ Monitor (\*) Resource groups Web **AI** Blueprints PREVIEW \* Resource Graph Explorer App Services Mobile < Function App  $\Box$  Activity log  $\star$ in Metrics Containers sol SQL databases Alerts V Diagnostics settings Databases 22 Azure Cosmos DB Analytics Log Analytics workspaces Solutions  $\star$ Virtual machines Al + machine learning (C) Scheduler Job Collections  $\star$ Automation Accounts Load balancers Internet of things Storage accounts Network Watcher  $\star$ Application Insights Mixed reality <-- > Virtual networks  $\Box$  Operation log (classic)  $\star$ Managed Desktop Integration Azure Active Directory Identity Service providers (Azure Lighthouse) My customers (Azure Lighthouse)  $\star$  $\circledcirc$  Monitor Security Service catalog managed application definitions Managed applications  $\star$ **Advisor** DevOps Security Center Managed applications center (preview)  $\star$ Customer Lockbox for Microsoft Azure Migrate Cost Management + Billing Education PREVIEW \* з Management + governance  $\bigcirc$  Help + support Intune 2
- 6. Select **Software** to view the list of the tools and software available for download.

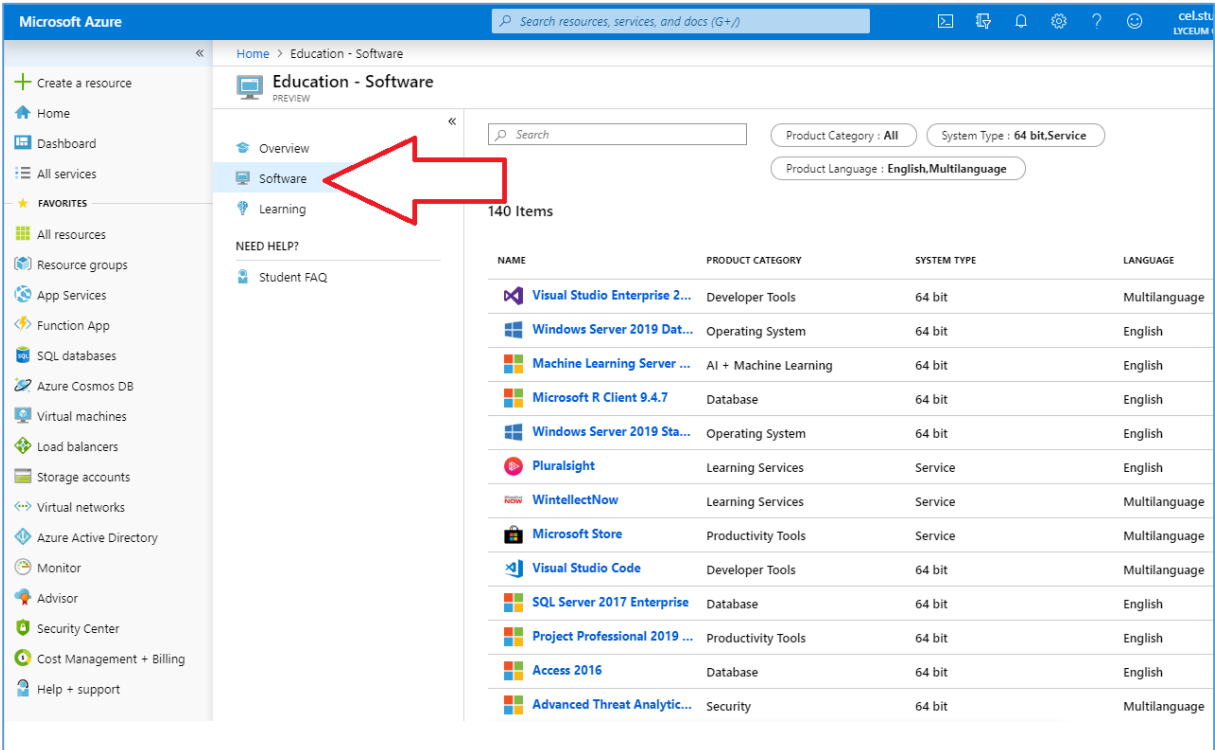

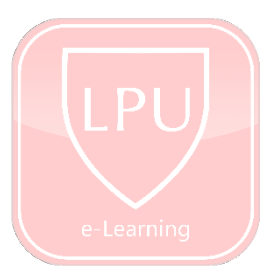

#### **DOWNLOAD**

7. Select one of the tools you wish to download and click the **Download** button.

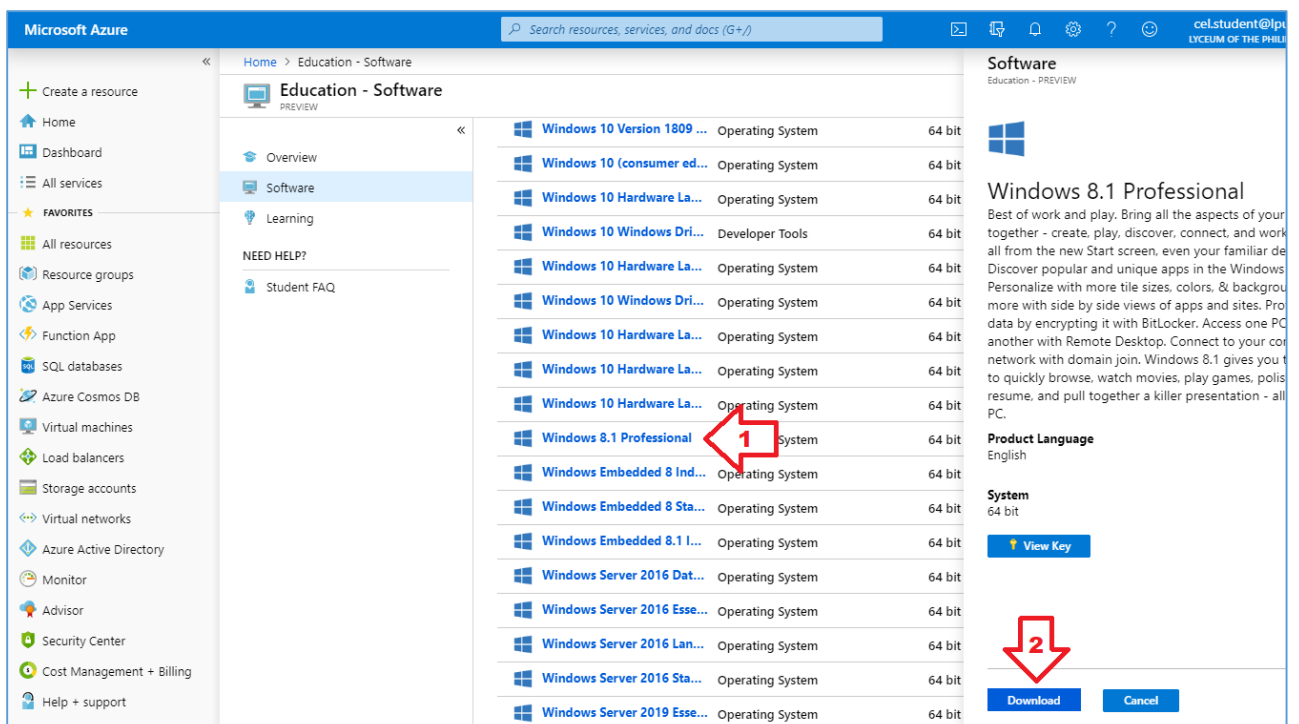

#### **Product Category**

- 1. Security
- 2. Developer Tools
- 3. Operating System
- 4. Productivity
- 5. AI + Machine Learning
- 6. Middleware System
- 7. Computer
- 8. Database
- 9. Analytics
- 10. Networking
- 11. Internet of Things
- 12. Learning Services

#### **INSTALLATION**

#### **Windows (OS)**

For Disk Image File (.iso) for Operating System, create a bootable USB drive. You may use some of the free, open-source USB bootable software like Rufus etc. After you created the USB bootable drive, you can boot your PC from the drive and begin the installation.